## DWP 230 (260-2812) Dip Switch Settings Faxback Doc. # 4806

You'll find the DIP switches on the rear side of the Printer. These switches should be set while the power is still OFF because, with the exception of 5 and 7, the DIP switches determine the initial status of the Printer following power ON.

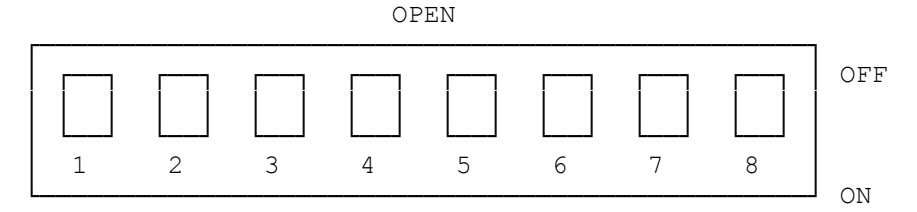

The following functions can be changed by the switches:

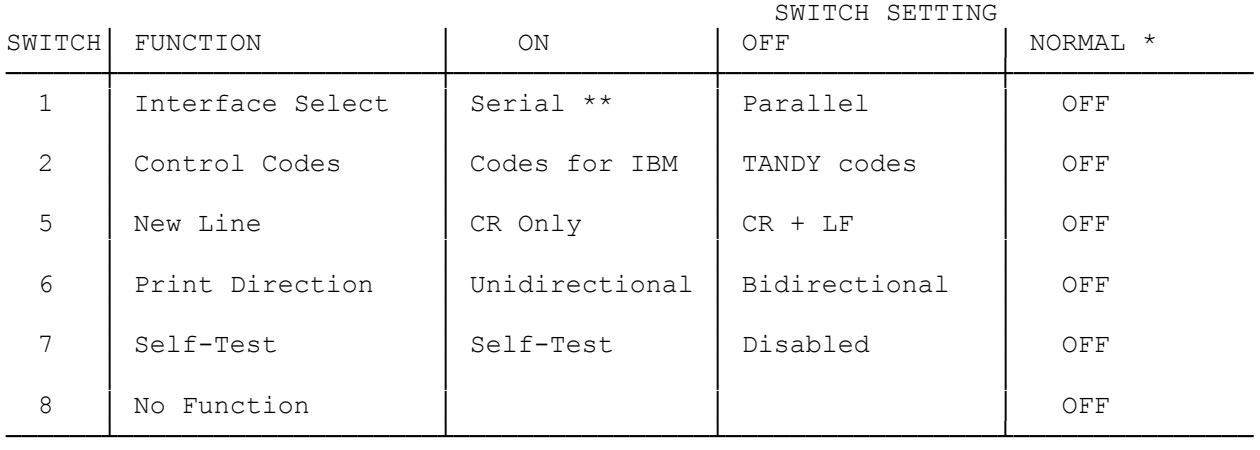

- \* Normal indicates the position of each switch when you first unpack your new DWP-230.
- \*\* Serial baud rates are selected via switches 3 and 4. These switches function only when serial interface is selected. Refer to "Setting the DIP Switches" in this manual for details on setting these serial baud rate switches.

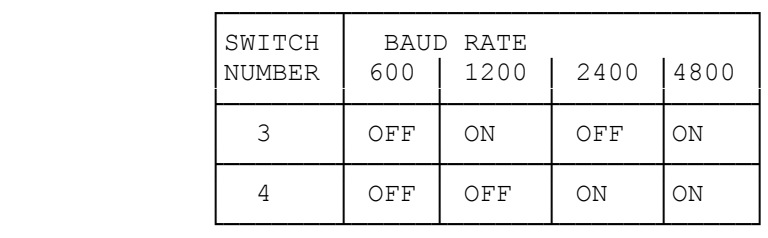

## SETTING THE DIP SWITCHES

The DIP switches should be set while the power is still OFF because, with the exception of 5 and 7, the DIP switches determine the initial status of the Printer following power ON.

INTERFACE SELECT: 1

This switch selects the interface to be used. When set to the OFF positions,

the parallel interface is selected. When ON, the serial interface is selected.

INTERFACE SELECT: 2

This switch selects the control codes. When set to the OFF position, the DWP-230 selects TANDY codes. When ON, the DWP-230 selects codes for IBM. You can also select control codes via software (27 33 code sequence). However, once you change this function via software, you must turn the Printer OFF to enable this DIP switch to be used again.

SERIAL BAUD RATE: 3 and 4

These switches select the serial baud rate. For baud rates of 600, 1200, 2400, or 4800, set both switches to the appropriate positions, as indicated in the following table.

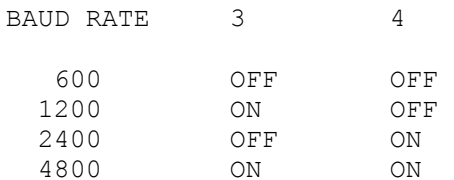

NOTE: When you first unpack your DWP-230, both switches (3 and 4) are set to the OFF position.

NEW LINE: 5

When the Printer receives a control code 13 (the carriage return code), this switch selects either carriage return with line feed or carriage return only. Normally, you'll leave this switch in the OFF position (CR + LF). For some applications (e.g., when you are using the Printer with an IBM PC, TANDY 1200, or TANDY 1000, which automatically sends LF along with CR), set it to the ON position (CR only).

You can also select CR + LF or CR only via software (27 21, 27 22 code sequence in TANDY mode, 27 53 00, 27 53 01 code sequence in IBM mode). However, once you change this function via software, you must turn the Printer power OFF to enable this DIP switch to be used again.

PRINT DIRECTION: 6

This switch selects the print direction. When this switch is OFF, bidirectional printing is selected. When set to the ON position, unidirectional printing is selected. Precise vertical alignment for tables, charts, etc., is achieved via unidirectional printing. However, if you want faster printing, select bidirectional printing.

SELF-TEST: 7

Switch 7 is used to check the Printer functions and is effective only when the Printer is OFF LINE. Set the switch to ON, after verifying that the front cover is closed, and the self-test operation will begin. If the front cover is opened during the operation, the self-test stops. When DIP switch 7 is turned OFF, the Printer is re-initialized (reads the DIP switch setting again).

The following functions are checked by running the self-test:

\* The revision number of the built-in ROM is printed.

\* All characters are printed.

SETTING THE PITCH SWITCH

Be sure to set the PITCH switch (on the front panel) to the position that corresponds with the print wheel you are using . If you are using a Courier 10 print wheel, for example, set the switch to 10; if you are using a proportional space print wheel, set the switch to PS.

Do not accidentally bump the PITCH switch during printing. Unless you change the pitch via software, the current switch setting remains in effect. (Once you change the pitch via software, the current switch setting remains in effect. (Once you change the pitch via software, you must turn the Printer power OFF to enable the front panel switch to be used again.)

(dtc-07/27/93)